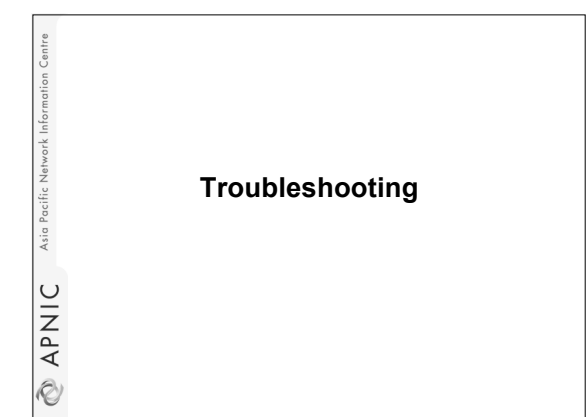

# **Why Troubleshoot?**

• What Can Go Wrong? – Misconfigured zone

- Misconfigured server
- Misconfigured host
- Misconfigured network

### **Tools**

- BIND Logging Facility
- named's built-in options
- ping and traceroute
- tcpdump and ethereal
- dig and nslookup

rork Infor

Asia Pacific

**NANIC** 

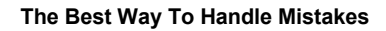

- Assume You Will Make Them
- Prepare The Name Server via Logging

### **BIND Logging**

Asia I

**EXAPNIC** 

work Inforn

Asia Pacific

LO APNIC

Asia Pacific

**NPNIC** 

- Telling named which messages to send
	- category specification
- Telling named where to send messages
- channel specification

## **BIND channels**

- BIND can use syslog
- BIND can direct output to other files – Example:

```
channel my_dns_log {
file "seclog" versions 3 size 10m;
print-time yes;
print-category yes;
print-severity yes;
severity debug 3;
};
```
### **BIND Categories**

- BIND has many categories
- Short descriptions of each can be found in the Administrator's Reference Manual (ARM) – Section 6.2.10.2, page 49
	- Example:
	-

Asia

APNIC

Ì.

Asia Pacific

APNIC

iV)

category queries { my\_dns\_log; };

### **So You've Set Up A Server**

- What testing should be done?
- From Basic liveness
	- Is the (right) server running? – Is the machine set up correctly?
- To data being served
- Has the zone loaded?
- Have zone transfers happened?

#### **Checking the Configuration** • To see named start, use the -g flag – Keeps named process in the foreground – Prints some diagnostics – But does not execute logging Asia I • When satisfied with named's start, kill APNIC the process and start without –g flag • Other option – % named-checkconf – checks syntax onlyR)

### **Is the Server Running?**

Asia

Ì.

Asia

APNIC

Ò

- Once the name server is thought to be running, make sure it is % dig @127.0.0.1 version.bind chaos txt
- This makes the name server do the simplest lookup it can - its version string
- APNIC • This also confirms which version you started
	- Common upgrade error: running the old version, forgetting to 'make install'

# **Is the Server Data Correct?**

• Now that the server is the right one (executable) % dig @127.0.0.1 <zone> soa

- Check the serial number to make sure the zone has loaded
- Also test changed data in case you forgot to update the serial number
- When we get to secondary servers, this check is made to see if the zone transferred

### **Is the Server Reachable?** • If the dig tests fail, its time to test the environment (machine, network) % ping <server machine ip address> • This tests basic network flow, common errors Asia I – Network interface not UP – Routing to machine not correct

- Pinging 'locally' is useful, believe it or not
	- Confirms that the IP address is correctly configured
- APNIC R)

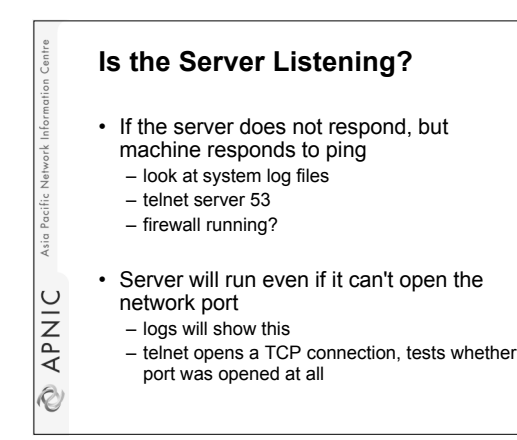

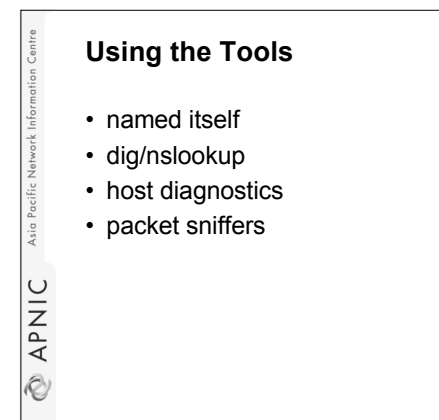

### **Built in to named**

- named -g to retain command line
	- named -g -c <conf file>
	- keeps named in foreground
- named -d <level>

Asia Pacific

**EXAPNIC** 

- sets the debug output volume
- <level>'s aren't strictly defined
- -d 3 is popular, -d 99 gives a lot of detail

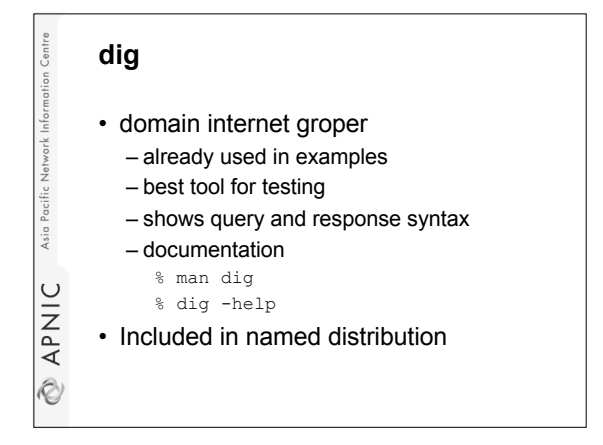

### **Non-BIND Tools**

- Tools to make sure environment is right
	- Tools to look at server machine
	- Tools to test network
	- Tools to see what messages are on the network

## **ifconfig**

Asia Pacifi

APNIC

iV)

Asia Pacific

**EXAPNIC** 

- InterFace CONFIGuration % ifconfig -a
	- shows the status of interfaces
	- operating system utility
- Warning, during boot up, ifconfig may configure interfaces after named is started
- named can't open delayed addresses
- Documentation
	- % man ifconfig

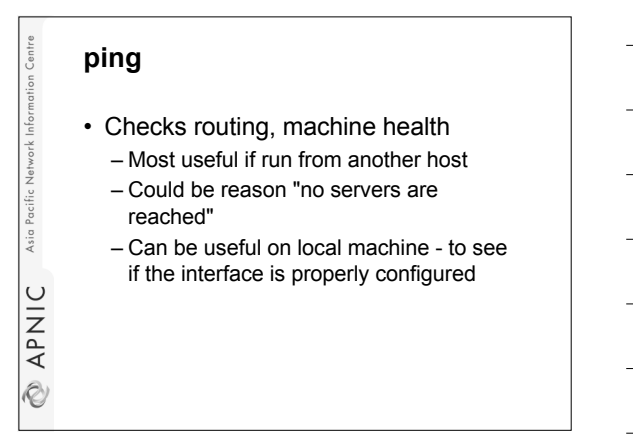

### **traceroute**

Asia Pacific

APNIC

Ì.

- If ping fails, traceroute can help pinpoint where trouble lies
	- the problem may be routing
	- if so it's not named that needs fixing!
	- but is it important to know...

### **tcpdump and ethereal**

- Once confident in the environment, problems with DNS setup may exist
- To see what is happening in the protocol, use traffic sniffers
- These tools can help debug "forwarding" of queries
- ethereal can be retrieved from
	- http://www.ethereal.com
- **EXAPNIC**

Asia Pacific Network Info

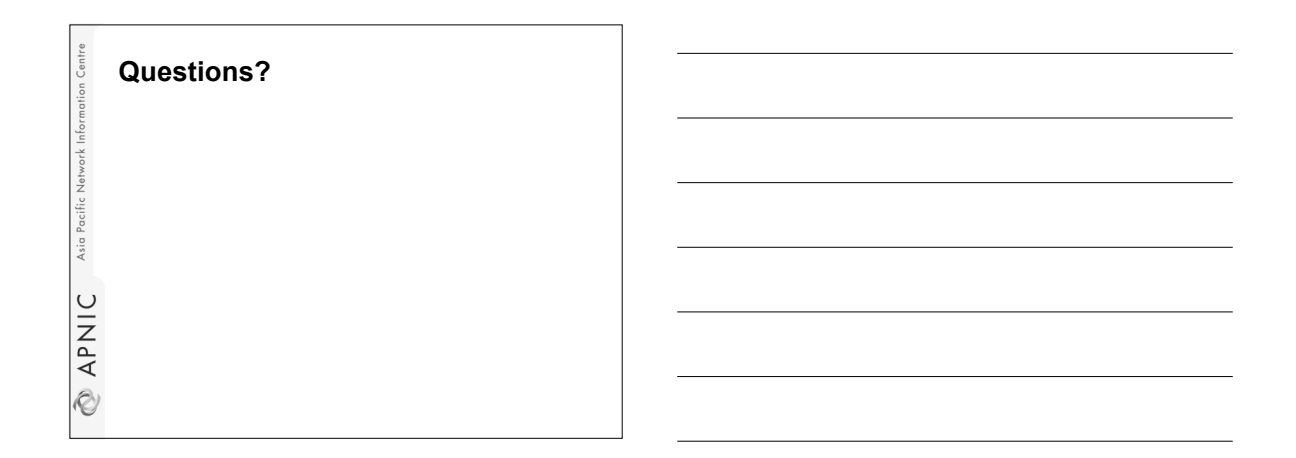